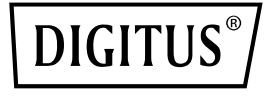

# **4x HDMI®-Extender- /Splitter-Set, 1x2**

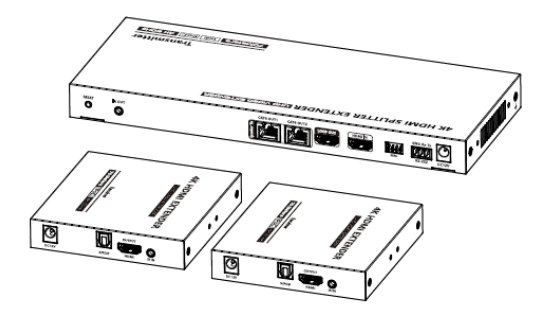

## **Gebrauchsanweisung**

DS-55516

## **Wichtige Sicherheitshinweise**

- Setzen Sie das Gerät niemals Regen, Feuchtigkeit oder Flüssigkeiten aus.
- Führen Sie keine Gegenstände in das Gerät ein.
- Versuchen Sie nicht, das Gerät eigenmächtig zu reparieren oder auseinanderzunehmen. Wenden Sie sich an qualifiziertes Servicepersonal.
- Falls Sie einen Ladeadapter von einem anderen Hersteller verwenden, vergewissern Sie sich, dass die Spezifikationen übereinstimmen.

#### **1. Einleitung**

Das HDMI®-Extender-/Splitter-Set von DIGITUS® überträgt das AV-Signal eines Quellgeräts über eine Distanz von bis zu 70 m und verteilt es in UHD-Auflösung (4K/60 Hz) an bis zu 2 Bildschirme. Das Gerät unterstützt CAT-6/7/8-Kabel. Dank Power over Coax (PoC) benötigt lediglich die Sendereinheit eine Stromversorgung über einen externen Ladeadapter. Weitere Funktionen sind EDID-Betrieb, R232- Signalübertragung, HDMI®-Loop-Out und IR-Signalübertragung.

#### **2. Funktionen**

- 1. Unterstützt 4K 2K/60 Hz (HDR, 4:4:4)
- 2. R232-Signalübertragung
- 3. Video-Bandbreite: 18 Gbps
- 4. Maximale Übertragungsreichweite (UHD 4K 2K) 70 m
- 5. PoC (Power over Coax) nur die Sendereinheit benötigt einen externen Ladeadapter.
- 6. HDMI®-Loop-Out an die Sendereinheit
- 7. HDCP 2.2 / 1.4
- 8. Unterstützt CAT-6/7/8-Kabel
- 9. Audio Return Channel (ARC)
- 10. EDID-Betrieb

#### **3. Verpackungsinhalt**

- 1x Sendereinheit
- 2x Empfängereinheit
- 1x IR-Übertragungskabel (1,5 m)
- 2x IR-Empfängerkabel (1,5 m)
- $\bullet$  1x Ladeadapter (DC 12 V / 3 A, 1,45 m)
- 1x RS232-Anschlussleiste
- 1x Zubehör für die Wandbefestigung
- 1x Gebrauchsanweisung

#### Übertragungsprotokoll Ipcolor Verteilermodus | 1 IN 2 OUT Übertragungsreichweite  $\parallel$  CAT 6/6A/7 ≤ 70 m HDMI®-Signal | HDMI® 2.0, HDCP 2.2 HDMI®-Auflösung 480i@60 Hz, 480p@60 Hz, 576i@50 Hz, 576p@50 Hz, 720p@50/60 Hz, 1080i@50/60 Hz, 1080p@50/60 Hz, 1280x960, 1280x800, 1280x768, 1680x1050, 1360x768, 1366x768, 1600x900,1024x768, 800x600, 3840x2160@24/25/30/50/ Audioformate LPCM/DTS-HD/DTS-Audio/ Dolby Digital 5.1 IR Unterstützt IR-Rückübertragung  $(20$  KHz  $\sim$  60 KHz) RS-232 3 Pins: TXD-RXD-GND (nach RS-232-Stufen) Betriebstemperatur  $-20 \approx 60 \degree C$

#### **4. Spezifikationen**

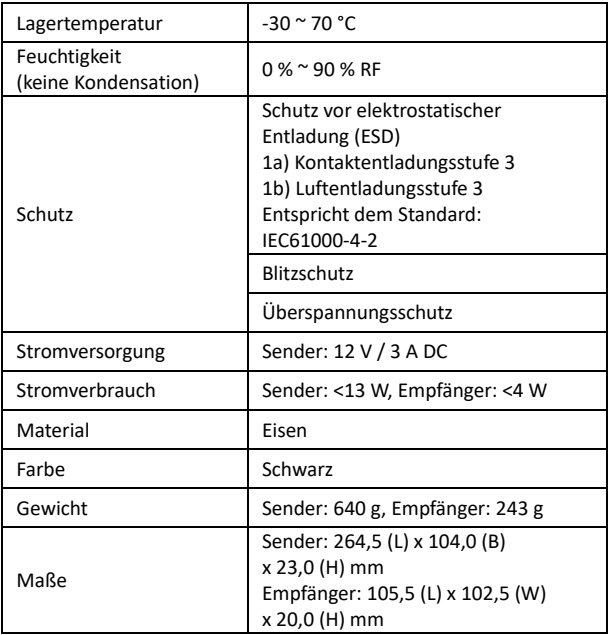

#### **5. Anforderungen zur Inbetriebnahme**

- 1. HDMI®-Quellgerät (PC, DVD-Player, Play Station etc.)
- 2. HDMI®-Anzeigegerät (TV, Monitor, Projektor etc.)
- 3. UTP/STP-Kabel CAT 6, CAT 6A oder CAT 7 Um dem LEEE-568B-Standard zu entsprechen, wird empfohlen, qualitativ hochwertige Netzwerkkabel zu verwenden

## **6. Beschreibung der Vorderseite**

#### **Sendereinheit**

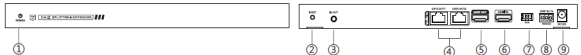

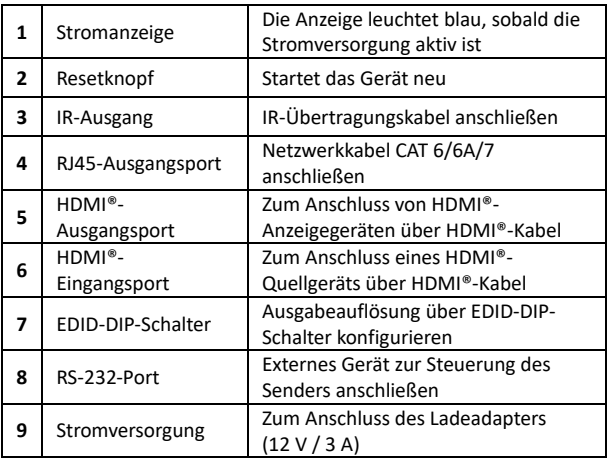

## **Empfängereinheit**

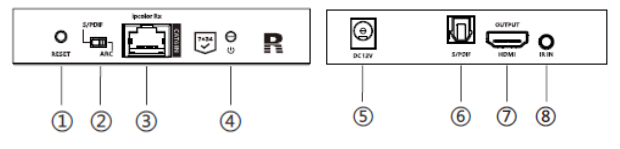

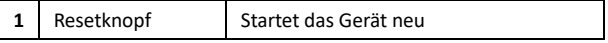

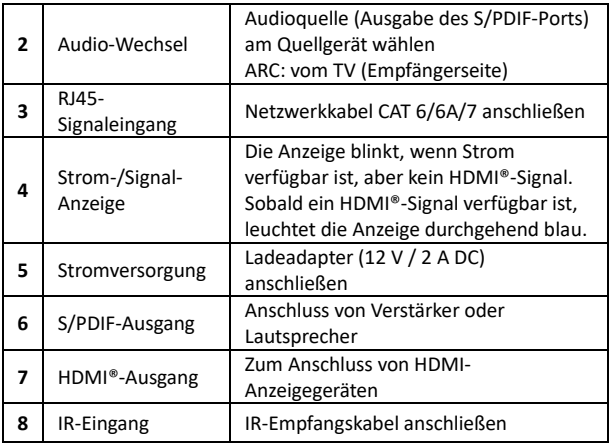

## **7. Inbetriebnahme**

#### **Netzwerkkabel**

Gemäß Standard IEEE-568B:

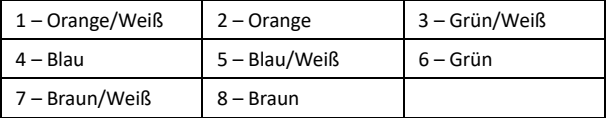

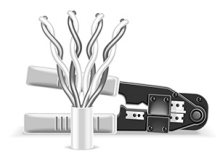

#### **7.1 Anschluss**

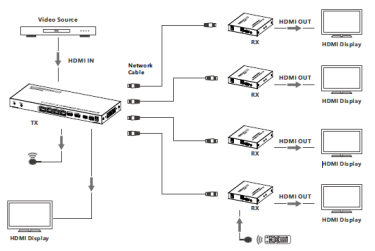

#### **7.2 Anschlussanleitung**

- Schließen Sie das Quellgerät über ein HDMI®-Kabel an den HDMI®-Eingangsport des Senders an.
- Verbinden Sie über Netzwerkkabel die CAT6-Ausgangsports des Senders mit den CAT6-Eingangsports des Empfängers.
- Verbinden Sie die HDMI®-Ausgangsports der Empfänger über HDMI®-Kabel mit den Anzeigegeräten.
- Falls Sie HDMI®-Loop-Out verwenden möchten, verbinden Sie den Loop-Out-Port des Empfängers mit dem Anzeigegerät.
- Falls Sie die RS-232-Steuerung nutzen möchten, verbinden Sie den RS-232-Port des Senders an ein externes Gerät an.
- Schließen Sie die Stromversorgung an, um die Geräte zu starten.

#### **7.3 IR-Anleitung**

- Schließen Sie ein IR-Übertragungskabel an den IR-Ausgang des Senders und ein IR-Empfangskabel an die IR-Eingänge der Empfänger an.
- Das IR-Übertragungskabel sollte sich so nah wie möglich am IR-Empfangsfenster des Quellgeräts befinden.
- Richten Sie die Fernbedienung auf die Empfangseinheit des IR-Empfangskabels.

## **8. Funktionseinstellungen**

#### **8.1 RS-232-Einstellungen**

Die standardmäßige Konfiguration ist wie folgt:

Baudrate: 9600

Datenbits: 8

Stoppbits: 1

Parität: 0

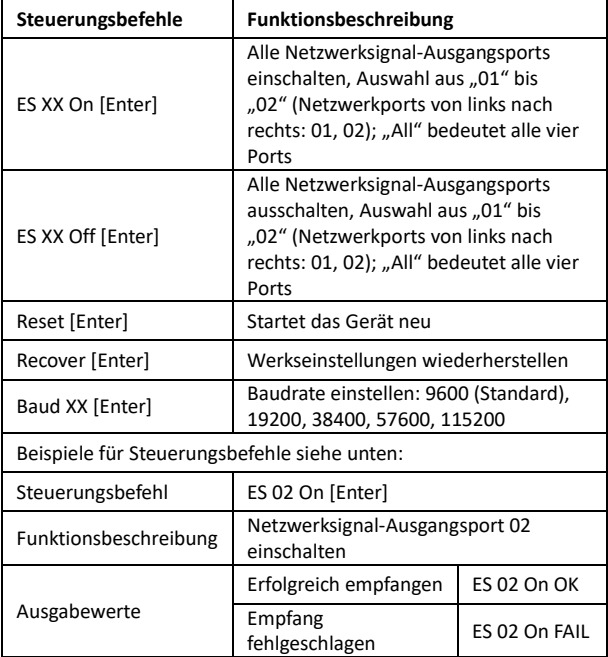

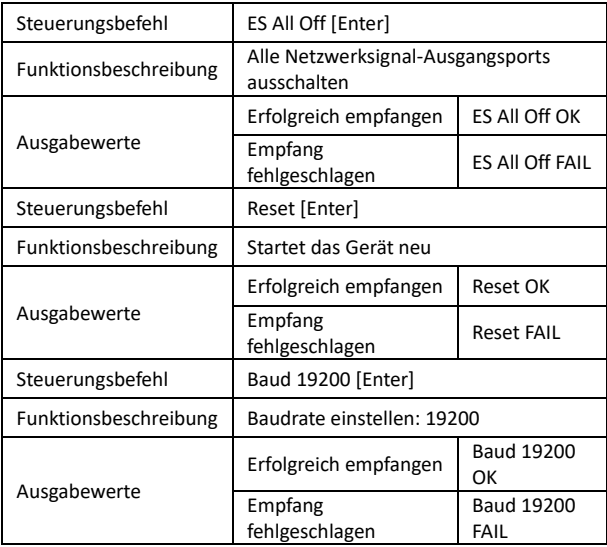

## **8.2 EDID-Einstellungen**

Das Produkt verfügt über 16 integrierte EDIDs, die über den DIP-Schalter ausgewählt werden können. Zeigt der Schalter nach oben, steht das für die Einstellung "1". Zeigt er nach unten, ist die Einstellung "0".

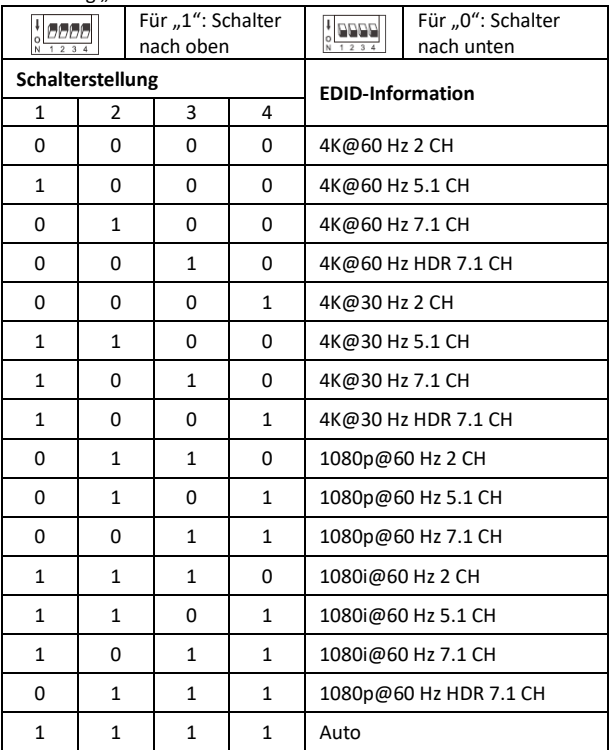

## **9. Häufig gestellte Fragen**

**FRAGE:** Warum erscheint auf dem Anzeigegerät kein Bild?

- **ANTWORT:** 1.) Überprüfen Sie die Stromversorgung und ob alle Kabel korrekt angeschlossen sind.
	- 2.) Überprüfen Sie, ob ein HDMI®-Signal verfügbar ist.

3.) Vergewissern Sie sich, dass der entsprechende Netzwerkausgangsport nicht über einen RS-232-Befehl deaktiviert ist.

**FRAGE:** Warum ist die Ausgabe instabil?

**ANTWORT:** 1.) Überprüfen Sie, ob die Länge der Netzwerkkabel unter 70 m beträgt.

> 2.) Drücken Sie den Resetknopf an Sender und Empfängern, um sie neu zu starten und verbinden Sie sie erneut.

**FRAGE:** Warum ist das Ausgabebild verrauscht?

**ANTWORT:** 1.) Verwenden Sie ein anderes oder ein kürzeres HDMI®- Kabel.

> 2.) Die empfohlene Länge des HDMI®-Kabels, mit dem der Sender verbunden wird, beträgt ≤3 Meter. Die empfohlene Länge des HDMI®-Kabels, mit dem der Empfänger verbunden wird, beträgt ≤5 Meter.

## **10.Haftungsausschluss**

Produktnamen und Markennamen können eingetragene Warenzeichen der entsprechenden Hersteller sein. Die Kennzeichnungen ™ und ® können in der Gebrauchsanweisung ausgelassen werden. Die Abbildungen in dieser Gebrauchsanweisung dienen lediglich als Referenz. Die Begriffe HDMI®, HDMI High-Definition Multimedia Interface™ und das HDMI®-Logo sind Markenzeichen der eingetragenen Marken der HDMI® Licensing Administrator, Inc. Wir behalten uns das Recht vor, ohne vorherige Ankündigung Änderungen an hier beschriebenen Produkten oder Systemen vorzunehmen, um deren Verlässlichkeit, Funktion oder Design zu verbessern.

Die Assmann Electronic GmbH erklärt hiermit, dass die Konformitätserklärung Teil des Lieferumfangs ist. Falls die Konformitätserklärung fehlt, können Sie diese per Post unter der unten angegebenen Herstelleradresse anfordern.

#### **[www.assmann.com](http://www.assmann.com/)**

Assmann Electronic GmbH Auf dem Schüffel 3 58513 Lüdenscheid Deutschland

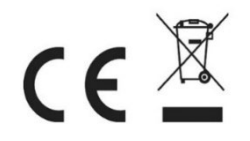